▼「Windows によって PC が保護されました」という画面が表示された場合

## 1. 「詳細情報」をクリック

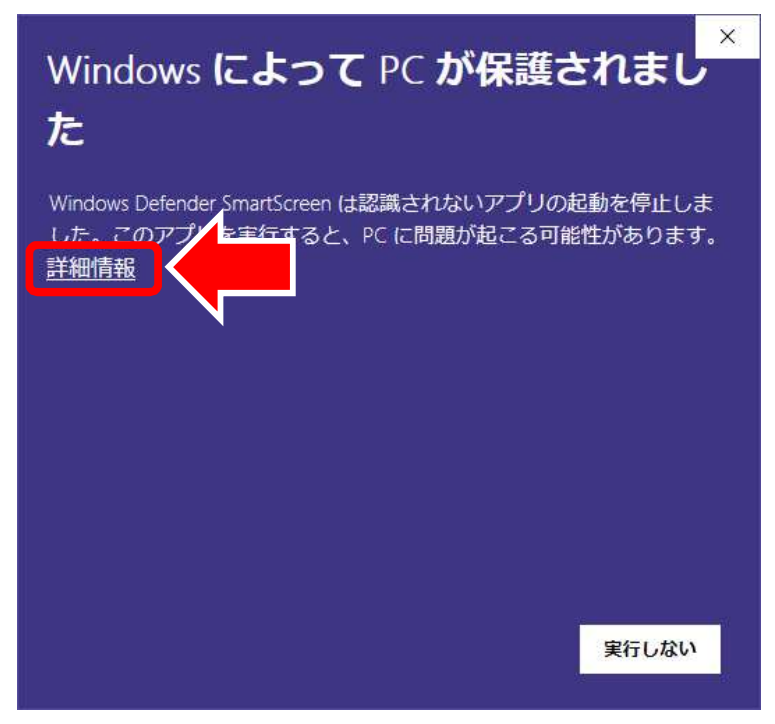

2. 「実行」をクリック

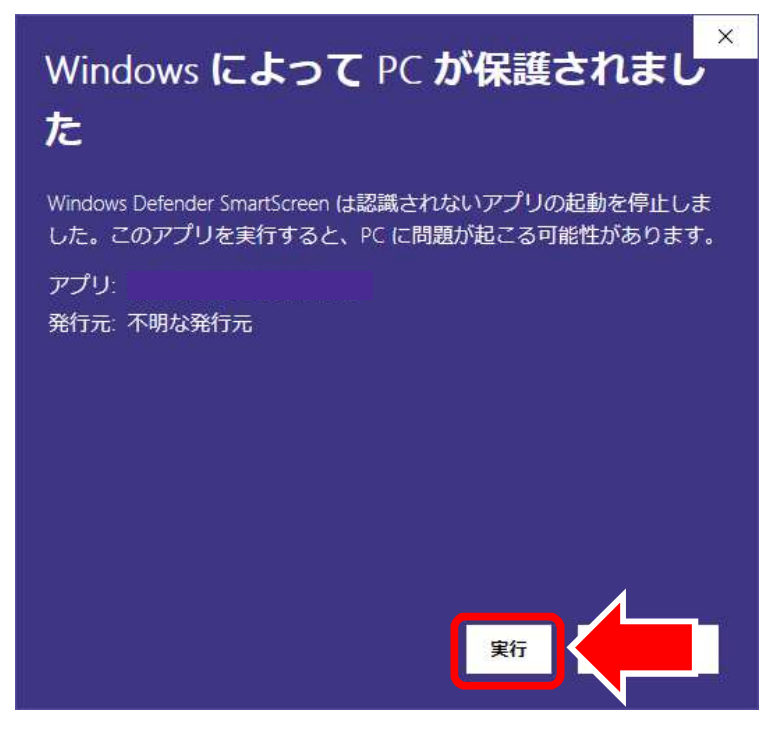